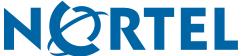

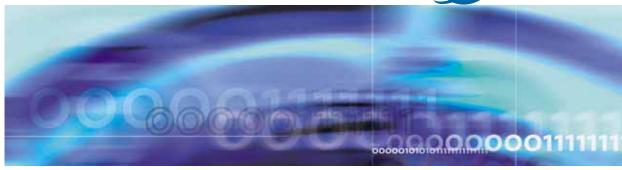

Nortel Ethernet Routing Switch 2500 Series

# Release Notes — Software Releases 4.1.0 and 4.1.1

Document status: Standard Document version: 02.01

Document date: 11 December 2007

Copyright © 2007, Nortel Networks

All Rights Reserved.

Sourced in Canada, India, and the United States of America

The information in this document is subject to change without notice. The statements, configurations, technical data, and recommendations in this document are believed to be accurate and reliable, but are presented without express or implied warranty. Users must take full responsibility for their applications of any products specified in this document. The information in this document is proprietary to Nortel Networks.

The software described in this document is furnished under a license agreement and may be used only in accordance with the terms of that license. The software license agreement is included in this document.

#### **Trademarks**

\*Nortel, Nortel Networks, the Nortel logo, the Globemark, are trademarks of Nortel Networks.

Microsoft, MS, MS-DOS, Windows, and Windows NT are registered trademarks of Microsoft Corporation. Java is a trademark of Sun Microsystems, Inc.

Acrobat and Adobe are trademarks of Adobe Systems, Inc.

Cisco, Aironet, and Catalyst are trademarks of Cisco Systems, Inc.

Trademarks are acknowledged with an asterisk (\*) at their first appearance in the document.

All other trademarks are the property of their respective owners.

# Restricted rights legend

Use, duplication, or disclosure by the United States Government is subject to restrictions as set forth in subparagraph (c)(1)(ii) of the Rights in Technical Data and Computer Software clause at DFARS 252.227-7013.

Not withstanding any other license agreement that may pertain to, or accompany the delivery of, this computer software, the rights of the United States Government regarding its use, reproduction, and disclosure are as set forth in the Commercial Computer Software-Restricted Rights clause at FAR 52.227-19.

#### Statement of conditions

In the interest of improving internal design, operational function, and/or reliability, Nortel Networks reserves the right to make changes to the products described in this document without notice.

Nortel Networks does not assume any liability that may occur due to the use or application of the product(s) or circuit layout(s) described herein.

Portions of the code in this software product may be Copyright © 1988, Regents of the University of California. All rights reserved. Redistribution and use in source and binary forms of such portions are permitted, provided that the above copyright notice and this paragraph are duplicated in all such forms and that any documentation, advertising materials, and other materials related to such distribution and use acknowledge that such portions of the software were developed by the University of California, Berkeley. The name of the University may not be used to endorse or promote products derived from such portions of the software without specific prior written permission.

SUCH PORTIONS OF THE SOFTWARE ARE PROVIDED "AS IS" AND WITHOUT ANY EXPRESS OR IMPLIED WARRANTIES, INCLUDING, WITHOUT LIMITATION, THE IMPLIED WARRANTIES OF MERCHANTABILITY AND FITNESS FOR A PARTICULAR PURPOSE.

In addition, the program and information contained herein are licensed only pursuant to a license agreement that contains restrictions on use and disclosure (that may incorporate by reference certain limitations and notices imposed by third parties).

## Nortel Networks software license agreement

This Software License Agreement ("License Agreement") is between you, the end-user ("Customer") and Nortel Networks Corporation and its subsidiaries and affiliates ("Nortel Networks"). PLEASE READ THE FOLLOWING CAREFULLY. YOU MUST ACCEPT THESE LICENSE TERMS IN ORDER TO DOWNLOAD AND/OR USE THE SOFTWARE. USE OF THE SOFTWARE CONSTITUTES YOUR ACCEPTANCE OF THIS LICENSE AGREEMENT. If you do not accept these terms and conditions, return the Software, unused and in the original shipping container, within 30 days of purchase to obtain a credit for the full purchase price.

"Software" is owned or licensed by Nortel Networks, its parent or one of its subsidiaries or affiliates, and is copyrighted and licensed, not sold. Software consists of machine-readable instructions, its components, data, audio-visual content (such as images, text, recordings or pictures) and related licensed materials including all whole or partial copies. Nortel Networks grants you a license to use the Software only in the country where you acquired the Software. You obtain no rights other than those granted to you under this License Agreement. You are responsible for the selection of the Software and for the installation of, use of, and results obtained from the Software.

- Licensed Use of Software. Nortel Networks grants Customer a nonexclusive license to use a copy of the Software on only one machine at any one time or to the extent of the activation or authorized usage level, whichever is applicable. To the extent Software is furnished for use with designated hardware or Customer furnished equipment ("CFE"), Customer is granted a nonexclusive license to use Software only on such hardware or CFE, as applicable. Software contains trade secrets and Customer agrees to treat Software as confidential information using the same care and discretion Customer uses with its own similar information that it does not wish to disclose, publish or disseminate. Customer will ensure that anyone who uses the Software does so only in compliance with the terms of this Agreement. Customer shall not a) use, copy, modify, transfer or distribute the Software except as expressly authorized: b) reverse assemble, reverse compile, reverse engineer or otherwise translate the Software; c) create derivative works or modifications unless expressly authorized; or d) sublicense, rent or lease the Software. Licensors of intellectual property to Nortel Networks are beneficiaries of this provision. Upon termination or breach of the license by Customer or in the event designated hardware or CFE is no longer in use, Customer will promptly return the Software to Nortel Networks or certify its destruction. Nortel Networks may audit by remote polling or other reasonable means to determine Customer's Software activation or usage levels. If suppliers of third party software included in Software require Nortel Networks to include additional or different terms. Customer agrees to abide by such terms provided by Nortel Networks with respect to such third party software.
- 2. Warranty. Except as may be otherwise expressly agreed to in writing between Nortel Networks and Customer, Software is provided "AS IS" without any warranties (conditions) of any kind. NORTEL NETWORKS DISCLAIMS ALL WARRANTIES (CONDITIONS) FOR THE SOFTWARE, EITHER EXPRESS OR IMPLIED, INCLUDING, BUT NOT LIMITED TO THE IMPLIED WARRANTIES OF MERCHANTABLITITY AND FITNESS FOR A PARTICULAR PURPOSE AND ANY WARRANTY OF NON-INFRINGEMENT. Nortel Networks is not obligated to provide support of any kind for the Software. Some jurisdictions do not allow exclusion of implied warranties, and, in such event, the above exclusions may not apply.
- 3. Limitation of Remedies. IN NO EVENT SHALL NORTEL NETWORKS OR ITS AGENTS OR SUPPLIERS BE LIABLE FOR ANY OF THE FOLLOWING: a) DAMAGES BASED ON ANY THIRD PARTY CLAIM; b) LOSS OF, OR DAMAGE TO, CUSTOMER'S RECORDS, FILES OR DATA; OR c) DIRECT, INDIRECT, SPECIAL, INCIDENTAL, PUNITIVE, OR CONSEQUENTIAL DAMAGES (INCLUDING LOST PROFITS OR SAVINGS), WHETHER IN CONTRACT, TORT OR OTHERWISE (INCLUDING NEGLIGENCE) ARISING OUT OF YOUR USE OF THE SOFTWARE, EVEN IF NORTEL NETWORKS, ITS AGENTS OR SUPPLIERS HAVE BEEN ADVISED OF THEIR POSSIBILITY. The forgoing limitations of remedies also apply to any developer and/or supplier of the Software. Such developer and/or supplier is an intended beneficiary of this Section. Some jurisdictions do not allow these limitations or exclusions and, in such event, they may not apply.

#### 4. General

- a. If Customer is the United States Government, the following paragraph shall apply: All Nortel Networks Software available under this License Agreement is commercial computer software and commercial computer software documentation and, in the event Software is licensed for or on behalf of the United States Government, the respective rights to the software and software documentation are governed by Nortel Networks standard commercial license in accordance with U.S. Federal Regulations at 48 C.F.R. Sections 12.212 (for non-Odd entities) and 48 C.F.R. 227.7202 (for Odd entities).
- b. Customer may terminate the license at any time. Nortel Networks may terminate the license if Customer fails to comply with the terms and conditions of this license. In either event, upon termination, Customer must either return the Software to Nortel Networks or certify its destruction.

- c. Customer is responsible for payment of any taxes, including personal property taxes, resulting from Customer's use of the Software. Customer agrees to comply with all applicable laws including all applicable export and import laws and regulations.
- d. Neither party may bring an action, regardless of form, more than two years after the cause of the action arose.
- e. The terms and conditions of this License Agreement form the complete and exclusive agreement between Customer and Nortel Networks.
- f. This License Agreement is governed by the laws of the country in which Customer acquires the Software. If the Software is acquired in the United States, then this License Agreement is governed by the laws of the state of New York.

# **Contents**

| Release Notes for Nortel Ethernet Routing Switch 2500 Series Software Releases 4.1.0 and 4.1.1 |
|------------------------------------------------------------------------------------------------|
| Introduction 7                                                                                 |
| Software file names for this release 8                                                         |
| Secure software image 9                                                                        |
| Software upgrade instructions 10                                                               |
| Hardware features in Release 4.1 10                                                            |
| Software features in Release 4.1 11                                                            |
| General software features in ERS 2500 Series 11                                                |
| New software features in ERS 2500 Series Release 4.1 12                                        |
| Supported software and hardware capabilities 16                                                |
| Important note on use of the two rear 1000Base-T (RJ-45) ports (all models) 17                 |
| Feature limitations in Releases 4.1 17                                                         |
| Known issues and limitations in Releases 4.1.0 and 4.1.1 18                                    |
| Issues resolved in Release 4.1.0 21                                                            |
| Issues resolved in Release 4.1.1 23                                                            |
| Related publications 24                                                                        |
| How to get help 24                                                                             |
| Getting help from the Nortel web site 24                                                       |
| Getting help through a Nortel distributor or reseller 25                                       |
| Getting help over the phone from a Nortel Solutions Center 25                                  |
| Getting help from a specialist by using an Express Routing Code 25                             |

# Release Notes for Nortel Ethernet Routing Switch 2500 Series Software Releases 4.1.0 and 4.1.1

#### Introduction

These are the Release Notes for the Nortel Ethernet Routing Switch 2500 Series Software Releases 4.1.0 and 4.1.1

The Nortel Ethernet Routing Switch 2500 Series family of devices is comprised of several purpose-built high-quality switching platforms that deliver an enterprise grade feature set with a special focus on delivering convergence features for either Voice over IP or Wireless deployments. Nortel Ethernet Routing Switch 2500 Series devices can provide support for Power over Ethernet (PoE) as well as reliability and security features that ensure the maximum network uptime.

Each Nortel Ethernet Routing Switch 2500 Series device has the following basic features:

- 1 RU High
- 24 or 48 10/100BaseT ports for network edge
- 2 front-panel 10/100/1000/SFP combo ports
- 2 rear-panel Gigabit Ethernet ports for use as either uplink or server connectivity in Standalone Mode or as stacking cascade ports in Stacking Mode

The Nortel Ethernet Routing Switch 2500 Series, supported by software releases 4.1.0 and 4.1.1, includes the following models:

- Nortel Ethernet Routing Switch 2526T
- Nortel Ethernet Routing Switch 2550T
- Nortel Ethernet Routing Switch 2526T-PWR
- Nortel Ethernet Routing Switch 2550T-PWR

These Release Notes provide the latest information about Software Releases 4.1.0 and 4.1.1, as well as operational issues not included in the documentation suite.

For a complete list of documentation in the 2500 Series suite, see "Related publications" (page 24).

The following topics are discussed in this document:

- "Software file names for this release" (page 8)
- "Secure software image" (page 9)
- "Software upgrade instructions" (page 10)
- "Hardware features in Release 4.1" (page 10)
- "Software features in Release 4.1" (page 11)
- "Supported software and hardware capabilities" (page 16)
- "Feature limitations in Release 4.1" (page 17)
- "Known issues and limitations in Releases 4.1.0 and 4.1.1" (page 18)
- "Issues resolved in Release 4.1.0" (page 21)
- "Issues resolved in Release 4.1.1" (page 23)
- "Related publications" (page 24)
- "How to get help" (page 24)

The information in these Release Notes supersedes related information in other documentation.

#### Software file names for this release

The following table describes the Nortel Ethernet Routing Switch 2500 Series Software Release 4.1.0 software files.

Table 1 **Software Release 4.1.0 Components** 

| File description                                            | File name           |
|-------------------------------------------------------------|---------------------|
| Standard (non-SSH) runtime image software version 4.1.0.000 | 2500_410000.img     |
| Secure (SSH) runtime image software version 4.1.0.001       | 2500_410001.img     |
| Boot/Diagnostic software version for 1.0.0.13               | 2500_10013_diag.bin |

| File description                                                                                                    | File name                                   |
|----------------------------------------------------------------------------------------------------|---------------------------------------------|
| Java Device Manager software image (6.0.9.0) for Windows NT, Windows XP, Windows 2000, Windows 2003, and Windows Vista | jdm_6090.exe                                |
| Java Device Manager software image (6.0.9.0) for Solaris                                                               | jdm_6090_solaris_sparc.sh                   |
| Java Device Manager software image (6.0.9.0) for Linux                                                                 | jdm_6090_linux.sh                           |
| Software Release 4.1 Management Information Base (MIB) definition files                                                | Ethernet_Routing_Switch_25xx_MIBs_4.1.0.zip |

The following table describes the Nortel Ethernet Routing Switch 2500 Series Software Release 4.1.1 software files.

Table 2 **Software Release 4.1.1 Components** 

| File description                                                                                                    | File name                                   |
|----------------------------------------------------------------------------------------------------|---------------------------------------------|
| Standard (non-SSH) runtime image software version 4.1.1.000                                                            | 2500_411000.img                             |
| Secure (SSH) runtime image software version 4.1.1.001                                                                  | 2500_411001.img                             |
| Boot/Diagnostic software version for 1.0.0.13                                                                          | 2500_10013_diag.bin                         |
| Java Device Manager software image (6.0.9.0) for Windows NT, Windows XP, Windows 2000, Windows 2003, and Windows Vista | jdm_6090.exe                                |
| Java Device Manager software image (6.0.9.0) for Solaris                                                               | jdm_6090_solaris_sparc.sh                   |
| Java Device Manager software image (6.0.9.0) for Linux                                                                 | jdm_6090_linux.sh                           |
| Software Release 4.1 Management Information Base (MIB) definition files                                                | Ethernet_Routing_Switch_25xx_MIBs_4.1.0.zip |

# Secure software image

The Ethernet Routing Switch Software can be installed using a secure image that provides the following features:

- Secure Shell (SSH) connections
- SHA-based user authentication and DES-based privacy encryption

These features are not available with the standard software image.

# Software upgrade instructions

If you must upgrade the Nortel Ethernet Routing Switch 2500 Series software, follow this procedure:

| Step | Action                                                                                               |
|------|----------------------------------------------------------------------------------------------------|
| 1    | Backup the binary configuration file to a TFTP server.                                               |
| 2    | Upgrade the boot/diagnostic code, if a new version is available. The system reboots after this step. |
| 3    | Upgrade the software image.                                                                          |
|      | —End—                                                                                                |

Software release v4.1 adds support for Stacking Mode functionality on the rear-ports. This capability is delivered using a license file mechanism for ERS2500 switches for order codes AL2500xxx-E6.

Stack Enabled ERS2500 switches (order codes AL2515xxx-E6) do not use a license file mechanism for stacking capability and ship with v4.1 software installed on the switch.

For more information on Stack licensing, see *Nortel Ethernet Routing Switch* 2500 Series Overview – System Configuration (NN47215-500).

#### Hardware features in Release 4.1

The following table describes the general hardware features supported by each Nortel Ethernet Routing Switch 2500 Series device:

Table 3 Hardware description by model

| Nortel Ethernet<br>Routing Switch<br>model | Features                       |                                         |
|--------------------------------------------|--------------------------------|-----------------------------------------|
| 2526T                                      | 24 10/100Base                  | T RJ-45 front-panel ports (1-24)        |
|                                            | 2 10/100/1000E<br>& 26)        | BaseT RJ-45 or SFP combo ports (25      |
|                                            | 2 1000BaseT F<br>Standalone Mo | RJ-45 rear-panel ports (27 & 28, in de) |

| Nortel Ethernet<br>Routing Switch<br>model | Features                                                         |  |
|--------------------------------------------|------------------------------------------------------------------|--|
| 2550T                                      | • 48 10/100BaseT RJ-45 front-panel ports (1-48)                  |  |
|                                            | • 2 10/100/1000BaseT RJ-45 or SFP combo ports (49 & 50)          |  |
|                                            | 2 1000BaseT RJ-45 rear-panel ports (51 & 52, in Standalone Mode) |  |
| 2526T-PWR                                  | 12 10/100BaseT RJ-45 front-panel PoE ports (1-12)                |  |
|                                            | 12 10/100BaseT RJ-45 front-panel non-PoE ports (13-24)           |  |
|                                            | • 2 10/100/1000BaseT RJ-45 or SFP combo ports (25 & 26)          |  |
|                                            | 2 1000BaseT RJ-45 rear-panel ports (27 & 28, in Standalone Mode) |  |
| 2550T-PWR                                  | 24 10/100BaseT RJ-45 front-panel PoE ports (1-24)                |  |
|                                            | 24 10/100BaseT RJ-45 front-panel non-PoE ports (25-48)           |  |
|                                            | • 2 10/100/1000BaseT RJ-45 or SFP combo ports (49 & 50)          |  |
|                                            | 2 1000BaseT RJ-45 rear-panel ports (51 & 52, in Standalone Mode) |  |

#### Software features in Release 4.1

This section lists the main software features supported on the Nortel Ethernet Routing Switch 2500 Series devices. For more information about these features, see the documents listed in "Related publications" (page 24).

#### **General software features in ERS 2500 Series**

The following table is a complete list of software features from the v4.0 software release.

Table 4 Complete list of software features from the v4.0 software release

| BootP or Default IP Address        | COS/DSCP - allows mapping the DSCP value (carried by IP frames) to 802.1p priority value | MAC address based security |
|------------------------------------|------------------------------------------------------------------------------------------|----------------------------|
| BootP/TFTP for s/w & config        | Rate Limiting (Bcast/Mcast)                                                              | RADIUS-based security      |
| Download agent & diags w/out reset | SNTP                                                                                     | RADIUS Fallback            |

| Username Password Enhancement                   | SNTP Timezone enhancement                                      | Local password protection                                |
|-------------------------------------------------|----------------------------------------------------------------|----------------------------------------------------------|
| Autosave configuration enhancements             | Remote Logging                                                 | SNMP v3 security                                         |
| Ping enhancement                                | Web Quick Start                                                | SNMP- based network mgt                                  |
| Writemem and save config Command                | WEB HTTP download of ASCII                                     | WEB-based management                                     |
| Configurable SNMP trap port (only SNMP v1 & v2) | No Banner & CTRL-Y Skip                                        | Local console via serial interface                       |
| Shutdown, reload enhancement                    | Autotopology (SONMP)                                           | Telnet in (4 sessions) & Telnet out                      |
| Factory-default command                         | HTTP port change                                               | NNCLI                                                    |
| Show MAC Address<br>Enhancement                 | Autosave Disable                                               | CLI QuickStart script                                    |
| Show Port Enhancement                           | DNS - Domain Name Service                                      | RMON (RFC1757): Statistics,<br>History, Alarm and Events |
| VLAN Tagging Enhancement                        | Port based VLANs (256 max)                                     | Syslog                                                   |
| 802.1AB - LLDP                                  | 802.1Q VLAN tagging & 802.1p traffic class support / remarking | ASCII Config Generator (ACG)                             |
| 802.1s - Multiple STP                           | Guest VLAN (SHSA)                                              | EAPoL (802.1x) (SHSA only)                               |
| 802.1w - Rapid STP                              | 802.1D - Spanning Tree<br>Protocol                             | DA Filtering                                             |
| 802.3ad - LACP                                  | Port mirroring (ingress & egress)                              | Port Naming                                              |
| 802.3af - Power over Ethernet                   | MLT (6 trunks x 4 links)                                       | CANA                                                     |
| 802.3x flow control (Gig ports)                 | IGMP snooping / proxy                                          | SSH                                                      |

#### New software features in ERS 2500 Series Release 4.1

- Resilient stacking up to 8 units (any combination of 2500's)
- Stack Licensing Mechanism
- Stack Monitor
- Stack Statistics
- Identify Unit (blink all LEDs)
- Unit Stack Uptime
- Distributed MLT / Distributed LAG (802.3ad)
- Auto Unit Replacement (AUR) function config only
- Auto Detection and Configuration (ADAC) with 802.1AB interaction

- 802.1X EAP MultiHost Multi-Authentication (MHMA)
- 802.1X EAP MultiHost Single-Authentication (MHSA)
- 802.1X EAP Non-EAP RADIUS MAC

#### Resilient stacking

The ERS 2500 series switches allow simultaneous bi-directional traffic forwarding on each stacking port, providing fail-safe stacking connectivity creating a virtual switch of up to 8 units in a single stack. Any combination or mixture of ERS2500 model switches is supported in a stack configuration.

To enable and use Stacking Mode functionality on the rear-ports of an ERS2500 switch, the switch must have a valid license.dat file installed or be a Stack Enabled ERS2500 series switch.

For more information on Resilient stacking feature, see Nortel Ethernet Routing Switch 2500 Series Overview — System Configuration (NN47215-500).

#### **Stack Licensing Mechanism**

Stacking functionality on ERS 2500 series switches is delivered in two different ways from the v4.1 software release:

- Stack Enabled units where the rear-ports are configured and operating in Stacking Mode by default from the factory. These units do not use a licensing mechanism or require a license file to use stacking functionality.
- Standalone units where the rear-ports are operating in Standalone Mode by default. These units use a licensing mechanism available through the purchase of an ERS2500 series Stacking License Kit and require the generation and installation of a license dat file to unlock stacking functionality on a switch.

For more information on Stack Licensing, use of License Authorization Codes (LACs), depositing licenses in a license bank and generating license files, see Nortel Ethernet Routing Switch 2500 Series Overview - System Configuration (NN47215-500).

#### **Stack Monitor**

The Nortel ERS 2500 series switch monitors the stack, controls the frequency of trap sending, and logs an error in System Log when there is a failure or addition of a unit in the stack.

For more information on stack monitor, see Nortel Ethernet Routing Switch 2500 Series Performance Monitoring — System Monitoring (NN47215-502).

#### Stack Statistics

The Nortel ERS 2500 series switch enables the viewing of diagnostic and statistical information.

For more information on port statistics, see Nortel Ethernet Routing Switch 2500 Series Performance Monitoring — System Monitoring (NN47215-502).

#### **Unit Stack Uptime**

The Nortel ERS 2500 series switch displays the stack uptime for each unit in a stack and reports when requested.

For more information on displaying unit stack uptime, see *Nortel* Ethernet Routing Switch 2500 Series Overview — System Configuration (NN47215-500).

#### Distributed MLT / Distributed LAG (802.3ad)

The Nortel ERS 2500 series switch supports distributed link aggregation across multiple units in a stack.

Distributed MLT supports up to 6 trunk groups with a maximum of 4 members per group. It also supports Spanning Tree and Distributed MLT, where individual links may be on different units in a stack.

Distributed LAG supports up to 6 LA trunk groups with maximum of 4 active members per group. Link members can be ports from local unit or from any stack unit when operating in Stacking Mode. It also supports Standby link, Spanning Tree (Single link BPDU transmit/receive) and Marker Protocol Response PDU (Mandatory in 802.3ad).

For more information on DMLT / DLAG , see Nortel Ethernet Routing Switch 2500 Series Configuration — VLANs, Spanning Tree, and MultiLink Trunking (NN47215-501).

#### Auto Unit Replacement (AUR) function

The base unit in the Nortel ERS 2500 series switch allows replacing a failed non-base unit in a stack. The ERS 2500 family copies the configuration of the failed unit to the replaced unit and allows it to join the stack.

For more information on AUR, see Nortel Ethernet Routing Switch 2500 Series Overview — System Configuration (NN47215-500).

#### ADAC with 802.1AB interaction

ADAC enables "Plug and Play" of Nortel IP Phones. ADAC automatically configures ports for VLAN membership and QoS.

This feature operates in the following three modes:

Untagged Frames Basic: needed when the IP Phone is sending untagged traffic; the phone is plugged in and then it's generated traffic is prioritized.

**Untagged Frames Advanced**: needed when the IP Phone is sending untagged traffic; a special VLAN is created, called the Voice VLAN, and all the involved ports (the Call Server's port / the Uplink port, and the Telephony ports) are automatically added to this VLAN, and the tagging and PVID are configured appropriately.

**Tagged Frames**: same as the previous tagged mode of operation. The only difference is that it is needed when the IP Phone is configured to send/receive tagged traffic.

ADAC supports a maximum of 32 devices per port (IP Phones or other), but in most of the setups there would not be more than one IP Phone and one PC per port.

When using only LLDP-based detection a maximum of 16 devices are supported per port.

The 802.1AB (LLDP) system capabilities TLV is used to detect a LLDP enabled IP phone rather than using LLDP MEDs. Any IP Phone which supports LLDP should set the 5th bit to 1 in the Systems Capability TLV. Upon receiving the LLDPPDU, if the ERS2500 port is configured for ADAC and 802.1AB discovery, the switch will inspect the LLDPPDU for this bit setting in the Systems Capability TLV. If present, then the ERS2500 will determine that the device sending the LLDPPDU is an IP Phone and will trigger ADAC for that device on that port.

For more information on ADAC, see Nortel Ethernet Routing Switch 2500 Series Configuration — VLANs, Spanning Tree, and MultiLink Trunking (NN47215-501).

#### **802.1X EAP – MHMA**

The Nortel ERS 2500 series switch supports Multiple Host with Multiple Authentication (MHMA). This feature allows a finite number of EAP users or devices with unique MAC addresses on the port. MHMA support is on a per-port basis for an EAP-enabled port.

Dynamic RADIUS VLAN assignment is supported for only the first successfully authenticated EAP client that changes the current switch Port VLAN ID.

For more information on MHMA, see Nortel Ethernet Routing Switch 2500 Series Security — Configuration and Management (NN47215-505).

#### **802.1X EAP – MHSA**

The Nortel ERS 2500 series switch supports Multiple Host Single Authentication (MHSA). This feature is intended primarily to accommodate printers and other dumb devices sharing a hub with EAPOL clients. Multiple Host (MAC) Single Authentication (MHSA) supports a finite (user defined) number of EAP or non-EAP MACs on a port after the first successful authentication.

MHSA is a more restrictive implementation of support for non-EAPOL hosts on EAPOL enabled ports. MHSA support is on a per-port basis for an EAPOL enabled port.

Dynamic RADIUS VLAN assignment is supported for only the first successfully authenticated EAP client that changes the current switch Port VLAN ID.

For more information on MHSA, see Nortel Ethernet Routing Switch 2500 Series Security — Configuration and Management (NN47215-505).

#### 802.1X EAP -Non-EAP RADIUS MAC

The Nortel ERS 2500 series switch supports Non-EAP MAC (NEAP). The NEAP MACs may be locally configured within EAP configurations, or RADIUS authenticated MAC addresses. This feature allows access to a finite number of non-EAPOL users or devices with unique MAC addresses on the port.

For more information on NEAP, see Nortel Ethernet Routing Switch 2500 Series Security — Configuration and Management (NN47215-505).

# Supported software and hardware capabilities

The following table summarizes the known capabilities for the Nortel Ethernet Routing Switch 2500 Series Software Releases 4.1.0 and 4.1.1.

Table 5 Supported capabilities for the Nortel Ethernet Routing Switch 2500 Series

| Feature                                              | Maximum number supported |
|------------------------------------------------------|--------------------------|
| QoS egress queues                                    | 4                        |
| VLANs                                                | 256                      |
| Spanning Tree Groups in STPG and RSTP modes          | 1                        |
| Multiple Spanning Tree Instances (MSTI) in MSTP mode | 8                        |
| MAC addresses                                        | 16000                    |

| Feature                                                    | Maximum number supported                            |
|------------------------------------------------------------|-----------------------------------------------------|
| MultiLink Trunking (MLT), Link<br>Aggregation (LAG) groups | 6                                                   |
| Links per MLT or LAG                                       | 4                                                   |
| 802.1x EAP scaling (clients per port)                      | 32                                                  |
| ADAC (IP Phones)                                           | 1 per port<br>24/48 per switch<br>192/384 per stack |
| Jumbo frame support (Gigabit ports only)                   | 9K bytes                                            |

### Important note on use of the two rear 1000Base-T (RJ-45) ports (all models)

The two rear facing 1000Base-T ports on all ERS 2500 series switches are capable of supporting two different functional "modes" of operation. They are "Standalone Mode" and "Stacking Mode" operation.

In Standalone Mode, the rear ports can be used as normal Ethernet ports to connect a server, host or as uplink ports, and support the same configuration options as all front panel ports.

In Stacking Mode, the rear ports allow resilient stacking of up to 8 ERS 2500 switches in any combination to form a single virtual switch.

#### **ATTENTION**

Stacking capability is delivered in two distinctively different ways on ERS 2500 series switches.

- 1. By means of software using a licensing mechanism available through the purchase of an ERS 2500 series Stacking License Kit (one license required per switch), required for switch order codes AL2500xxx-E6.
- 2. By means of stack enabled versions of ERS 2500 switches where the rear ports are factory pre-enabled and configured in Stacking Mode by default and are ready to stack - with new order codes AL2515xxx-E6. No licensing mechanism is used or required with these switches.

#### Feature limitations in Releases 4.1

The following lists the feature limitations in the Nortel Ethernet Routing Switch 2500 Series Software Releases 4.1.

- Supports only 16k MACs
- 802.1D: one Spanning Tree Group for all ports
- Rate Limiting: settings per box, in packets per second
- Port Mirroring: one-to-one mirroring only

- IP Manager: up to 10 allowed IP addresses
- RMON: 400 alarms/events
- VLAN: port-based, IVL only
- IGMP: IGMPv1 and IGMPv2 supported; up to 244 Multicast Groups
- SSH: v2 only, no SSL support
- ADAC: up to 32 devices per port (IP Phones or other) / 16 when using only LLDP-based detection
- 802.1x NEAP: up to 32 MACs allowed per port
- 802.1x MHSA: up to 32 MACs allowed per port
- 802.1x MHMA: upto 32 EAP clients allowed per port

#### Known issues and limitations in Releases 4.1.0 and 4.1.1

The following table describes known limitations and considerations in the Nortel Ethernet Routing Switch 2500 Series Software Releases 4.1.0 and 4.1.1.

Table 6
Known issues and limitations in ERS 2500 Series Software Releases 4.1.0 and 4.1.1

| Reference Number | Description                                                                                                    |
|------------------|----------------------------------------------------------------------------------------------------|
| Q01507984        | Currently, QoS Policy configuration (Strict, Weighted Round-Robin, Bounded Round-Robin) with corresponding Q weights and Traffic Class Priority can only be configured using the Web-based management interface. These fields should be configurable from the CLI also. |
| Q01525768        | Device Manager does not provide an option to log in using 3DES privacy protocol. If you configure an SNMPv3 user with SHA authentication and 3DES privacy protocol, the user cannot log in to the device using Device Manager.                                          |
| Q01491509        | In MSTP or RSTP, if the TxHoldCount is modified, the TxCount value is not zeroed.                                                                                                    |
| Q01483088        | The following error message appears when a broadcast storm occurs: (tIdt): panic: netJobAdd: ring buffer overflow!                                                                                                    |
| Q01483689        | The Ethernet Routing Switch 2500 Series does not forward packets to multicast address 01-00-00-vy-00.                                                                                                    |
| Q01512937        | When the Avago LX SFP is installed in the SFP GBIC slot, the switch recognizes the SFP, but no link is possible.                                                                                                    |
| Q01498529        | If the PD Detect Type on an Ethernet Routing Switch 2500-PWR is set to 802.3af and Legacy, and a PoE port on the switch is connected to a non-PoE device, the status for the PoE port can appear incorrectly as InvalidPD rather than Detecting.                        |

| Reference Number                                                                                                    | Description                                                                                                    |  |  |  |  |  |  |  |
|----------------------------------------------------------------------------------------------------|----------------------------------------------------------------------------------------------------|--|--|--|--|--|--|--|
| Q01510139                                                                                                    | If you connect two Ethernet Routing Switch 2500-PWR Series units using PoE ports (anywhere from eight to 12 connections) and the PD Detect Type is set to 802.3 af and Legacy, after a period of minutes (maximum 3), one of the units interprets the other as a valid PD and begins delivering power through one of the PoE ports. If you then unplug the unit receiving PoE power, it remains powered and continues to forward traffic. |  |  |  |  |  |  |  |
| Q01501869                                                                                                    | After a Spanning Tree topology change, the entries in the MAC address table only age out after the expiration of the default aging time, rather than the forward delay time. This issue only occurs if the forward delay time is set to 4 seconds.                                                                                                    |  |  |  |  |  |  |  |
| Q01567158                                                                                                    | If you set up an MLT containing rear ports and combo ports, multicast and broadcast traffic travels down the first rear port instead of the lowest active MLT port.                                                                                                    |  |  |  |  |  |  |  |
| Q01682700                                                                                                    | When a user is changing the EAPoL Multihost Global Settings through DM, increase the timeout value to the maximum value of 30 seconds to prevent the display of erroneous timeout messages.                                                                                                    |  |  |  |  |  |  |  |
| Q01729434                                                                                                    | NT recommends autonegotiation be enabled on the shared copper 10/100 copper ports. Use the Custom Autonegotiation Advertisements (CANA) feature to limit the advertisements of the shared ports if a user wants to force them to operate in a particular speed and duplex.                                                                                                    |  |  |  |  |  |  |  |
| Q01747869                                                                                                    | The number of characters that can be introduced for a password in the WEB login page is limited to 15, although the authentication type can be RADIUS and the password configured on the RADIUS server is greater than 15.                                                                                                    |  |  |  |  |  |  |  |
|                                                                                                    | ATTENTION  Users configured on the Radius server should not have a password longer than 15 characters.                                                                                                    |  |  |  |  |  |  |  |
| Q01755150-01  The note refers to a 25xx standalone.  When configuring spanning tree cost and priority for a MLT (al members must have the same STP configuration) using CLI-in commands, enter interface mode by including the first port of the For example,  2550T(config) #mlt 1 en mem 1-4 |                                                                                                    |  |  |  |  |  |  |  |
|                                                                                                    | 2550T(config)#int fa 1-2                                                                                                    |  |  |  |  |  |  |  |
|                                                                                                    | 2550T(config-if)#span learn fast cost 10 prio                                                                                                    |  |  |  |  |  |  |  |
|                                                                                                    | 2550T(config-if)#show span port 1-4                                                                                                    |  |  |  |  |  |  |  |
|                                                                                                    | Port     Trunk     Participation     Priority     PathCost     State       1     1     Fast Learning     16     10     Forwarding       2     1     Fast Learning     16     10     Forwarding       3     1     Fast Learning     16     10     Forwarding       4     1     Fast Learning     16     10     Forwarding                                                                                                    |  |  |  |  |  |  |  |

| Reference Number       | Description                                                                                                    |
|------------------------|----------------------------------------------------------------------------------------------------|
|                        |                                                                                                    |
|                        | If the 1st port of the MLT is not included, the STP priority and path cost for the MLT is not modified.                                                                                                    |
| Q01754223              | When configuring a DMLT on 2 or more units, Nortel recommends to use the same rate-limit settings on the units. If the rate-limit settings are different, DMLT ports could become administratively shutdown after initiating a boot session.     |
| Q01744852              | In a specific setup, first MLT link might go down after reboot/power cycle if auto-negotiation is disabled. Nortel recommends that all MLT ports should have auto-negotiation enabled.                                                           |
| Q01759611              | After configuring RMON alarms on a stack, Nortel recommends not to use renumbering units feature, because RMON alarms are not relocated to corresponding ports accordingly.                                                                      |
| Q01747943              | Resetting of the base unit of a stack is not recommended when a dynamically 802.3ad Trunk includes ports from the base unit.                                                                                                    |
| Q01375790-01           | The ACG file (running config) doesn't support any LLDP settings.                                                                                                    |
| Q01760981              | If a switch and a loop are connected using a link, and you create a loop on the hub, then the switch does not go in to a Forwarding State even when the loop is removed.                                                                         |
| Q01721997              | After the link on a port goes down, while several hosts are authenticated in MHMA mode on the same port. The hosts are shown in Initialize state in the command output for:  #show eapol multihost status                                        |
| Q01480212              | Port-mirroring mode XTX mirrors egressed traffic on the mirrored port but does not mirror control packets generated by the switch. The monitor port does not receive copies of the generated control packets that egress from the mirrored port. |
| Q01482942              | In the CLI Quick Start menu, if you enter a very long read-only or read-write community string (more than 32 characters), you cannot delete all of the entered characters.                                                                       |
| Q01777899<br>Q01777910 | When making configuration changes to the switch, allow at least 30 seconds after the last change is made before any power interruption occurs.                                                                                                   |

| Reference Number | Description                                                                                                    |  |  |  |  |  |  |
|------------------|----------------------------------------------------------------------------------------------------|--|--|--|--|--|--|
| Q01493771        | Rate limiting counts packets from the beginning of each second. When the number of packets reaches the value of the rate limit, all remaining packets are dropped until the end of the second, meaning that no packets are transmitted during the remaining interval. As a result, the packets are not evenly distributed over the course of a second. They are only sent at the beginning of the second.  This means that if packet counters are not perfectly synchronized with the beginning of each second, the counters can register a number of packets that does not represent the actual number of packets transmitted during that second. For example, a packet counter can register a rate limit of 5000 pps as a variable rate alternating between 2100 and 8900 pps. |  |  |  |  |  |  |
| Q01784160        | Nortel recommends customers using the "What's up Gold" (WUP) application for network management functions to use versions prior to v11 of WUG with ERS2500 software release 4.0.0 and 4.1.0 for switch interrogation using the Telnet function. This issue is fixed in Release 4.1.1.                                                                                                    |  |  |  |  |  |  |
| Q01785422        | In stack statistics, the counter shown for "Transmitted Undersize" is actually "Transmitted Oversize".                                                                                                    |  |  |  |  |  |  |
| Q01784784        | The correct MTU value for combo ports should be 9216.                                                                                                    |  |  |  |  |  |  |
| Q01775878        | The 'Admin Status' parameter of show eapol command displays the port status for hosts using an EAP client for authentication.  In case of a Non-EAP clients, the status of all Non-EAP clients currently active on switch can be seen using show eapol multihost non-eap-mac status command.                                                                                                    |  |  |  |  |  |  |
| Q01785069        | A 'bsnConfigurationSavedToNvram' trap is periodically logged even when no configuration is performed. This issue is fixed in Release 4.1.1.                                                                                                    |  |  |  |  |  |  |
| Q01786972        | An error message is displayed when trying to activate the port mirroring with the monitor port and mirrored port on different units (if operating in stack).                                                                                                    |  |  |  |  |  |  |
| Q01685277        | The "Show Logging" message output incorrectly displays the ring information for the Stack Manager.  Stack Mgr: Ring: B 1/1 - D 2/2 - D 3/3 - D 4/4 - D 5/5 - D 6/6 - D 7/7 - D 8/8                                                                                                    |  |  |  |  |  |  |
| Q01785360        | The ERS 2500 Series switches generate a trap and log the topology change as a configuration switch (Trap: bsnConfigurationSavedToNvram). This issue is fixed in Release 4.1.1.                                                                                                    |  |  |  |  |  |  |
| Q01798378        | Stack licensing issue - In certain conditions, after the second boot the license can be lost. This issue is fixed in Release 4.1.1.                                                                                                    |  |  |  |  |  |  |

# Issues resolved in Release 4.1.0

The following table describes the issues in previous software releases for the Ethernet Routing Switch 2500 Series that have been resolved in Software Release 4.1.0.

Table 7
Issues resolved in ERS 2500 Series Software Release 4.1.0

| Reference Number | Description                                                                                                    |  |  |  |  |  |
|------------------|----------------------------------------------------------------------------------------------------|--|--|--|--|--|
| Q01565331        | In the Web-based interface Configuration > Port Management page, if you apply a speed/duplex value to all switch ports, the configuration is applied to the rear 1000BaseT ports as well. However, this can cause errors as the rear ports cannot operate other than at 1000Mbs/full.                                                                                                    |  |  |  |  |  |
| Q01565324        | When the switch configuration is saved to ACG, the command lines relating to STP hello time, max age out, fwd delay and priority properties include an STP number:  spanning-tree cost-calc-mode dot1d                                                                                                    |  |  |  |  |  |
|                  | spanning-tree stp 1 priority 8000                                                                                                    |  |  |  |  |  |
|                  | spanning-tree stp 1 hello-time 2                                                                                                    |  |  |  |  |  |
|                  | spanning-tree stp 1 max-age 20                                                                                                    |  |  |  |  |  |
|                  | spanning-tree stp 1 forward-time 15                                                                                                    |  |  |  |  |  |
|                  | The lines containing stp 1 cause errors when applying the file to the switch. From the Web-based interface, ACG file execution stops at the first error encountered. However, with the CLI, the entire file runs to its completion, only displaying errors as they occur.  As a result, Nortel recommends that you use the CLI to work around this issue. To do so, you can manually correct the ASCII configuration file and download the file. Or you can download the file as is with the errors and after the file execution stops manually execute the four CLI commands to correct the values.                                                                                                    |  |  |  |  |  |
| Q01567597        | Upon setting the terminal width to 132, EAP information is displayed incorrectly when running the show running-config command.                                                                                                    |  |  |  |  |  |
| Q01567101        | If you set the Telnet inactivity timeout to 0, this causes errors in your system. The sysUpTime displays improperly, and you are unable to launch another Telnet session to the switch. As a workaround to this issue, set the Telnet inactivity timeout to a value other than 0.                                                                                                    |  |  |  |  |  |
| Q01569236        | The rate limiting feature can only limit broadcast and multicast traffic up to a limit of 65535 pps. Do not set the rate limit to a higher value.                                                                                                    |  |  |  |  |  |
| Q01567347        | To log out of Web-based management on the Ethernet Routing Switch 2500 Series, be sure to choose Administration > Logout from the main menu. If you end a Web-based management session by clicking close (X) in the Web browser, and then attempt to reconnect to the switch using the Web browser, the following error can appear: "501 error – Server Not Implemented " (or "Server Busy"). This issue only applies when password authentication (local or RADIUS) is enabled on the switch. In this case, you must wait for a timeout period of approximately 10 minutes before attempting to reconnect to the switch. Additionally, in sites where DNS host resolution is used, the HTTP error can appear for extended periods much longer than 10 minutes. |  |  |  |  |  |

| Reference Number | Description                                                                                                    |
|------------------|----------------------------------------------------------------------------------------------------|
|                  | This problem occurs when the switch DNS name rather than the switch IP address is used in the URL field of the Web browser. In this case, you can work around the issue by entering the switch IP address directly in the URL field of the Web browser. In either case, when this issue occurs, you can still open administrative connections to the switch using the Console port, Telnet, and Device Manager. This issue does not impact performance or forwarding operation of the switch. |
| Q01559679        | When DSCP mapping is enabled on the switch and VLAN port remarking is enabled on a port, some packets egressing the port can be assigned the priority specified by the DSCP mapping rather than the VLAN port remarking. The workaround for this issue is to reset the switch after you configure DSCP mapping.                                                                                                    |
| Q01587161        | When you run Telnet or SSH sessions from Linux, if you enter ping with no additional parameters and press Enter, the Telnet or SSH session freezes. To work around this issue, specify the desired parameters in the ping command line before pressing Enter. For example: ping 192.168.0.1. This issue does not occur with Telnet and SSH sessions opened from Windows or Solaris.                                                                                                    |
| Q01479382        | Enterprise Switch Manager (ESM) 6.1 now supports Ethernet Routing Switch 2500 series switches.                                                                                                    |

# Issues resolved in Release 4.1.1

The following table describes the issues in previous software releases for the Ethernet Routing Switch 2500 Series that have been resolved in Software Release 4.1.1.

Table 8 Issues resolved in ERS 2500 Series Software Release 4.1.1

| Reference Number | Description                                                                                                    |
|------------------|----------------------------------------------------------------------------------------------------|
| Q01785069        | A 'bsnConfigurationSavedToNvram' trap is periodically logged even when no configuration is performed.                                                                                                    |
| Q01784160        | Nortel recommends customers using the "What's up Gold" (WUG) application for network management functions to use versions prior to v11 of WUG with ERS2500 software release 4.0.0 and 4.1.0 for switch interrogation using the Telnet function. |
| Q01785360        | The ERS 2500 Series switches generate a trap and log the topology change as a configuration switch (Trap: bsnConfigurationSavedToNvram).                                                                                                    |
| Q01798378        | Stack licensing issue - In certain conditions, after the second boot the license can be lost.                                                                                                    |

# **Related publications**

Refer to the following publications for more information about the Nortel Ethernet Routing Switch 2500 Series, Software Release 4.1:

- Regulatory Information for the Nortel Ethernet Routing Switch 2500 Series (NN47215-100)
- Nortel Ethernet Routing Switch 2500 Series Quick Installation Guide (NN47215-300)
- Nortel Ethernet Routing Switch 2500 Series Overview System Configuration (NN47215-500)
- Nortel Ethernet Routing Switch 2500 Series Configuration VLANs, Spanning Tree, and MultiLink Trunking (NN47215-501)
- Nortel Ethernet Routing Switch 2500 Series Performance Management
   System Monitoring (NN47215-502)
- Nortel Ethernet Routing Switch 2500 Series Configuration IP Multicast (NN47215-503)
- Nortel Ethernet Routing Switch 2500 Series Configuration Quality of Service (NN47215-504)
- Nortel Ethernet Routing Switch 2500 Series Security Configuration (NN47215-505)
- Nortel Ethernet Routing Switch 2500 Series Troubleshooting (NN47215-700)

# How to get help

This section explains how to get help for Nortel products and services.

#### Getting help from the Nortel web site

The best way to get technical support for Nortel products is from the Nortel Technical Support web site:

#### www.nortel.com/support

This site provides quick access to software, documentation, bulletins, and tools to address issues with Nortel products. More specifically, the site enables you to:

- download software, documentation, and product bulletins
- search the Technical Support web site and the Nortel Knowledge Base for answers to technical issues
- sign up for automatic notification of new software and documentation for Nortel equipment
- open and manage technical support cases

#### Getting help through a Nortel distributor or reseller

If you purchased a service contract for your Nortel product from a distributor or authorized reseller, contact the technical support staff for that distributor or reseller.

#### Getting help over the phone from a Nortel Solutions Center

If you do not find the information you require on the Nortel Technical Support web site, and have a Nortel support contract, you can also get help over the phone from a Nortel Solutions Center.

In North America, call 1-800-4NORTEL (1-800-466-7835).

Outside North America, go to the following web site to obtain the phone number for your region:

www.nortel.com/callus

#### Getting help from a specialist by using an Express Routing Code

An Express Routing Code (ERC) is available for many Nortel products and services. When you use an ERC, your call is routed to a technical support person who specializes in supporting that product or service. To locate the ERC for your product or service, go to:

www.nortel.com/erc

| K | elease | e ivote | s for in | ortei | =tnerne | et Rou | ting Sv | vitch 2 | 500 Ser | ies Soi | tware I | Release | es 4.1.0 | ) and |
|---|--------|---------|----------|-------|---------|--------|---------|---------|---------|---------|---------|---------|----------|-------|
|   |        |         |          |       |         |        |         |         |         |         |         |         |          |       |
|   |        |         |          |       |         |        |         |         |         |         |         |         |          |       |
|   |        |         |          |       |         |        |         |         |         |         |         |         |          |       |
|   |        |         |          |       |         |        |         |         |         |         |         |         |          |       |
|   |        |         |          |       |         |        |         |         |         |         |         |         |          |       |
|   |        |         |          |       |         |        |         |         |         |         |         |         |          |       |
|   |        |         |          |       |         |        |         |         |         |         |         |         |          |       |
|   |        |         |          |       |         |        |         |         |         |         |         |         |          |       |
|   |        |         |          |       |         |        |         |         |         |         |         |         |          |       |
|   |        |         |          |       |         |        |         |         |         |         |         |         |          |       |
|   |        |         |          |       |         |        |         |         |         |         |         |         |          |       |
|   |        |         |          |       |         |        |         |         |         |         |         |         |          |       |
|   |        |         |          |       |         |        |         |         |         |         |         |         |          |       |
|   |        |         |          |       |         |        |         |         |         |         |         |         |          |       |
|   |        |         |          |       |         |        |         |         |         |         |         |         |          |       |
|   |        |         |          |       |         |        |         |         |         |         |         |         |          |       |
|   |        |         |          |       |         |        |         |         |         |         |         |         |          |       |
|   |        |         |          |       |         |        |         |         |         |         |         |         |          |       |
|   |        |         |          |       |         |        |         |         |         |         |         |         |          |       |
|   |        |         |          |       |         |        |         |         |         |         |         |         |          |       |
|   |        |         |          |       |         |        |         |         |         |         |         |         |          |       |
|   |        |         |          |       |         |        |         |         |         |         |         |         |          |       |
|   |        |         |          |       |         |        |         |         |         |         |         |         |          |       |
|   |        |         |          |       |         |        |         |         |         |         |         |         |          |       |
|   |        |         |          |       |         |        |         |         |         |         |         |         |          |       |
|   |        |         |          |       |         |        |         |         |         |         |         |         |          |       |
|   |        |         |          |       |         |        |         |         |         |         |         |         |          |       |
|   |        |         |          |       |         |        |         |         |         |         |         |         |          |       |
|   |        |         |          |       |         |        |         |         |         |         |         |         |          |       |
|   |        |         |          |       |         |        |         |         |         |         |         |         |          |       |
|   |        |         |          |       |         |        |         |         |         |         |         |         |          |       |
|   |        |         |          |       |         |        |         |         |         |         |         |         |          |       |
|   |        |         |          |       |         |        |         |         |         |         |         |         |          |       |
|   |        |         |          |       |         |        |         |         |         |         |         |         |          |       |

#### Nortel Ethernet Routing Switch 2500 Series

# Release Notes — Software Releases 4.1.0 and 4.1.1

Copyright © 2007, Nortel Networks All Rights Reserved.

Publication: NN47215-400 (323168-B)

Document status: Standard Document version: 02.01

Document date: 11 December 2007

To provide feedback or report a problem in this document, go to www.nortel.com/documentfeedback.

Sourced in Canada, India, and the United States of America

The information in this document is subject to change without notice. Nortel Networks reserves the right to make changes in design or components as progress in engineering and manufacturing may warrant.

\*Nortel, Nortel Networks, the Nortel logo, the Globemark, are trademarks of Nortel Networks.

Microsoft, MS, MS-DOS, Windows, and Windows NT are registered trademarks of Microsoft Corporation. Java is a trademark of Sun Microsystems, Inc. Acrobat and Adobe are trademarks of Adobe Systems, Inc. Cisco, Aironet, and Catalyst are trademarks of Cisco Systems, Inc.

Trademarks are acknowledged with an asterisk (\*) at their first appearance in the document.

All other trademarks are the property of their respective owners.

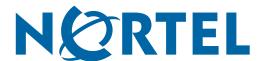